УДК 004.658.6

РАДОУЦКИЙ К.Е., ст. преподаватель, ОСТРОВСКАЯ Е.А., магистр, СЕЙФИЕВА Р.А., магистр, ФАРИОНИК В.А., магистр (УкрГАЖТ)

# **Использование API Google Maps для создания пользовательских геоинформационных систем**

*Рассматривается механизм создания пользовательской географической информационной системы на базе Google Maps с использованием интерфейса программирования приложений API Google Maps V.3 для задач оперативного управления технологическими процессами на железнодорожном транспорте Украины. Ключевые слова: географическая информационная система, ГИС, Google Maps, API Google Maps V.3,* 

*интерфейс программирования приложений, JavaScript.* 

#### **Постановка проблемы**

Развитие интернет-технологий позволяет разработчикам информационных систем использовать новые средства доставки информации, в том числе и пространственной. Одним из таких направлений является использование веб-картографии API Google Maps для создания геоинформационной системы (ГИС).

Безусловно, веб-картография является одним из направления геоинформационных технологий. С ее помощью можно решать задачи визуализации существующей информации, а также облегчение работы с пространственной информацией в веб, поиск, прокладка маршрутов и другие услуги, основанные на местоположении объектов [1].

На железнодорожном транспорте указанные технологии только начинают использоваться, что указывает на актуальность темы исследования.

Google Maps является лидером среди современных картографических сервисов, предоставляющих спутниковые интерактивные карты онлайн, а также в области спутниковых снимков и по количеству разнообразных дополнительных сервисов и инструментов (Google Earth, Google Mars, разнообразные погодные и транспортные сервисы).

Кроме этого Google Maps имеет один из самых мощных интерфейсов программирования приложений. Это дает возможность использовать набор готовых классов, процедур, функций, структур и констант, предоставляемых приложением для использования во внешних программных продуктах.

## **Геоинформационная система Google Maps и интерфейс пользователя**

Географическая информационная система (ГИС) это система сбора, хранения, анализа и графической

визуализации пространственных (географических) данных и связанной с ними информации необходимых объектах.

Традиционные способы создания и использования карт включают в себя определение математической основы карты, как необходимого элемента. При операции географической привязки данных, то есть перевода данных из локальной системы координат в географическую или прямоугольную используются полиномиальные преобразования.

Для преобразования данных в географической системе координат (широта, долгота) в прямоугольную используются преобразования 2-го порядка.

Матрица преобразования рассчитывается по контрольным точкам. Матрица состоит из коэффициентов, которые используются в формулах полиномов для преобразования координат. Размерность матрицы зависит от порядка используемого преобразования, то есть размерность матрицы преобразований увеличивается с ростом порядка преобразования [2].

Полином порядка t определяется как:

$$
x_0 = (\sum_{i=1}^t)(\sum_{j=0}^i) a_k \times x^{i-j} \times y^j;
$$
  

$$
y_0 = (\sum_{i=1}^t)(\sum_{j=0}^i) b_k \times x^{i-j} \times y^j,
$$

где: t – порядок полинома;

 x, y – исходные координаты;  $x_0$  и  $y_0$ , – конечные координаты;  $a_k$  и  $b_k$  – коэффициенты.

© К.Е. Радоуцкий, Е.А. Островская, Р.А. Сейфиева, В.А. Фарионик, 2013

Индекс  $k$  для  $a_k$  и  $b_k$  определяется следующим образом:

$$
k=\frac{i^*i+j}{2}+j.
$$

Разнообразие современных механизмов для создания веб-картографических приложений велико. Однако в данной статье рассматривается только те, которые работают на Google Maps, представляющий из себя виртуальный глобус – простое и эффективное средство быстрого создания и публикации данных в интернет. Эта категория инструментов характеризуется массовым распространением и быстрой доставкой данных пользователям.

Картографический ресурс Google состоит из базы данных дистанционного зондирования и топографических карт (Satellite и Map). Для доступа к данным предлагается два сервиса - Google Maps и Google Earth.

Google Maps http://maps.google.com/ - сервис, работающий в режиме web. Доступ к данным несколько ограничен навигацией и максимально упрощен. Для просмотра данных никакого специального программного обеспечения не требуется. Удобство навигации обусловлено использованием технологии AJAX, позволяющей обновлять содержимое страницы без ее перезагрузки, таким образом, осуществляется изменение масштаба и перемещение по карте без каких-либо задержек.

Для разработчиков и дизайнеров web страниц с использование JavaScript API Google Карт открываются дополнительные функции.

API Google Map предоставляет ряд служебных программ для управления картами (как на вебстранице http://maps.google.com) и добавления содержания на карту с помощью разнообразных служб, что позволяет создавать на веб-сайтах надежные приложения, использующие карты.

Аpplication programming interface - интерфейс программирования приложений (иногда интерфейс прикладного программирования) — набор готовых классов, процедур, функций, структур и констант, предоставляемых приложением (библиотекой, сервисом) для использования во внешних

API Google Maps позволяет встраивать карты Google на своих страницах. При этом все страницы ссылаются на одни и те же данные, находящиеся в базе данных Google. Это хорошо с точки зрения централизованности данных, но плохо с точки зрения возможных ошибок в централизованной базе данных.

Также возможно локально дополнять карту новой информацией. Специальные команды позволяют добавить на карту собственные контуры, маркеры, интерактивные подсказки и всплывающие окна. Данные для отображения могут находиться как непосредственно в коде web страниц, так и во внешних файлах. В систему управления поведением карты включены стандартные возможности навигации и анимации. Чтобы создавать и настраивать персональные элементы управления, можно просто настроить для карты стиль интерфейса Google Карт.

### **Формулирование цели**

Исследование возможностей ГИС на базе Google Maps API в качестве инструментария оперативной работы железнодорожного транспорта.

## **Изложение основного материала исследования**

Рассматриваемая ГИС создана для использования в сфере железнодорожного транспорта. Она предназначена для контроля инфраструктуры железнодорожного транспорта и диагностики нерегулируемых железнодорожных переездов. ГИС железнодорожного транспорта позволяет контролировать правильное функционирование элементов сигнализации и связи, а также проводить диагностику безопасности нерегулируемых железнодорожных переездов. На базе Google Maps проводились исследования, на основании которых на карте были выведены метки с информационными окнами (рис. 1), которые описывают состояние и местонахождения наблюдаемых объектов. При нажатии на ссылку в информационном окне пользователь автоматически переходит на страницу полного описания данного объекта. Таким образом, пользователь получает возможность получить необходимую информацию об интересующих его объектах. Кроме этого пользователь сам может добавлять информационные метки на карту (рис. 2).

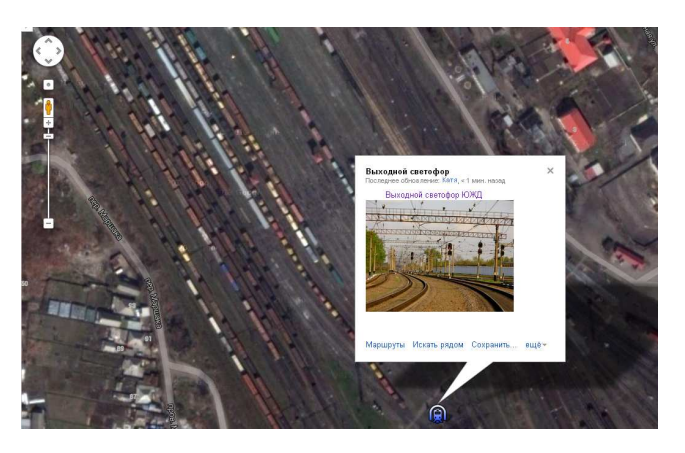

Рис.1. Метка с информационным окном

Для создания ГИС использовался API Google Maps V.3. Создание и управление карты осуществляется при помощи событий, элементов

# І Н Ф О Р М А Ц І Й Н О – К Е Р У Ю Ч І С И С Т Е М И Н А З А Л І З Н И Ч Н О М У Т Р А Н С П О Р Т І

управления, наложений, слоев и стилей.

C помощью API Google Maps на языке программирования JavaScript был написан код программы.

В браузере код JavaScript работает под управлением событий. Иначе говоря, JavaScript в ответ на воздействия создает события и ожидает, что программа будет прослушивать определенные события.

Каждый объект API Карт экспортирует несколько именованных событий. Программы, обрабатывающие определенные события, регистрируют для них прослушиватели JavaScript и выполняют соответствующий код при их получении, регистрируя обработчики событий addListener() в пространстве имен google.maps.event.

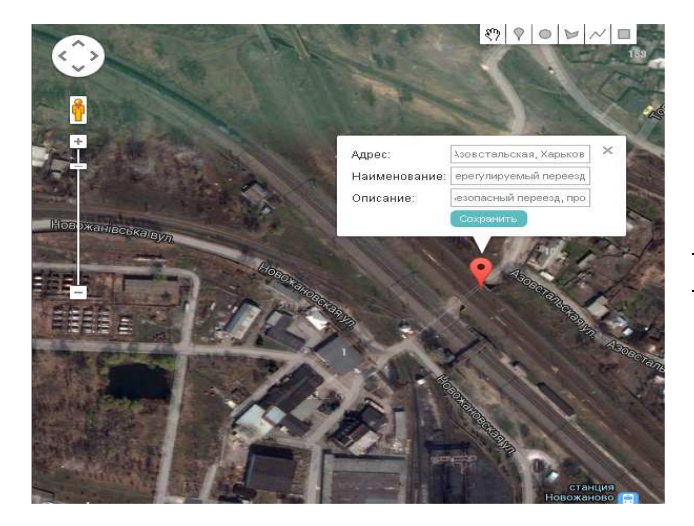

Рис. 2. Метка добавленная пользователем

Каждый объект API Карт экспортирует несколько именованных событий. Программы, обрабатывающие определенные события, регистрируют для них<br>прослушиватели JavaScript и выполняют прослушиватели JavaScript и выполняют соответствующий код при их получении, регистрируя обработчики событий addListener() в пространстве имен google.maps.event.

Одиночные местоположения на карте отображаются с помощью маркеров. Маркеры в приведенном примере отображаются в виде персонализированных значков. Маркеры и значки являются объектами типа Marker.

Информационное окно является специальным типом наложения, используемым для отображения поверх карты некоторого контента (обычно текста или изображений), заключенного во всплывающем в указанной точке окне.

Можно реализовать собственные персонализированные наложения - объекты, которые привязаны к конкретным значениям широты и долготы

и которые перемещаются при перетаскивании или масштабировании карты. Наложения отражают объекты, добавляемые к картам.

Наложения часто добавляются к карте по мере их создания. Все наложения определяют объект Options, используемый при создании и позволяющий назначить карту, на которой они будут отображаться. Далее приведен фрагмент кода для добавления наложений на карту [3]:

var myLatlng = new google.maps.LatLng(-25.363882,131.044922); var mapOptions  $=$  {

zoom: 4,

center: myLatlng,

mapTypeId: google.maps.MapTypeId.ROADMAP,

} var map = new google.maps.Map(document.getElementById ("map\_canvas"), mapOptions);

var marker = new google.maps.Marker( $\{$ 

position: myLatlng,

title:"Hello World!"

 $\mathcal{U}$ 

 $\frac{1}{2}$  To add the marker to the map, call setMap(); marker.setMap(map);

#### **Вывод**

Предложенный понятийный аппарат позволяет усовершенствовать систему оперативного управления на железнодорожном транспорте. Появляющаяся скорость и простота отображения данных, возможность формирования многогранных запросов различных пользователей, доступ к внешним базам данных и одновременное введение внутренних баз данных открывает новые возможности в системе управления транспортным механизмом. Эти вопросы приобретают особую актуальность в связи с процессами реформирования инфраструктуры железнодорожного транспорта Украины.

#### **Литература**

- 1. Бугаевский Л.М. Геоинформационные системы. Учебное пособие для вузов / Бугаевский Л.М. Цветков В.Я. - М: 2000. - 222с.
- 2. Полиномиальные преобразования [Електронний ресурс]: інформація / Главред. – Режим доступу: http://gis-lab.info/qa/polynom.html
- 3. Руководство для разработчиков [Електронний ресурс]: інформація / Google – Режим доступу: https://developers.google.com/maps/documentation/ja vascript/overlays?hl=ru
- 4. Интернет сайт http://webmap-blog.ru/

# І Н Ф О Р М А Ц І Й Н О – К Е Р У Ю Ч І С И С Т Е М И Н А З А Л І З Н И Ч Н О М У Т Р А Н С П О Р Т І

**Radouckiy K.E., Ostrovskaya E.A., Seifieva R.A., Farionik V.A. The utilization of API Google Maps to create user geographic information system.** The mechanism of creating a user geographic information system based on Google Maps with the use of application programming interface API Google Maps V.3 is being considered. This system is designed for operational control of technological processes on Ukrainian railway transport. **Кey words:** geographic information system, GIS, Google Maps, API Google Maps V.3, Application Programming Interface, JavaScript.

–––––––––––––––––––––––––––––––––––

**Радоуцький К.Є., Островська К.О., Сейфієва Р.А., Фаріонік В.О.. Використання API Google Maps для створення геоінформаційних систем користувача.** Розглядається механізм створення геоінформаційної системи на базі Google Maps з використанням інтерфейсу програмування додатків API Google Maps V.3 для задач оперативного управління технологічними процесами на залізничному транспорті України.

**Ключові слова:** географічна інформаційна система, ГІС, Google Maps, API Google Maps V.3, інтерфейс програмування додатків, JavaScript.

Рецензент д.т.н., профессор Моисеенко В.И. (УкрГАЖТ)

*Поступила 28.10.2013г.*